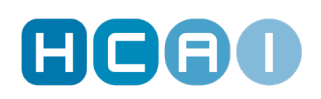

## **Submitting Virtual Services: A Guide for Health Care Facilities Using Attribute Codes Within a Session**

Now that some health care providers are applying [attribute codes](http://www.hcaiinfo.ca/Health-Care-Facility/Provider-Support/Coding.asp#fndtn-virtual) to indicate remote or virtual services on OCFs, we want to ensure that both the health care facilities and insurers understand what either party sees on HCAI when a session is created. This learning piece reveals how to view the virtual or remote attribute codes applied within a session.

### **1. Your Facility Creates an OCF-18**

If one Provider delivers multiple treatments to a patient during a single visit, you may choose to [create a session](https://youtu.be/dIwXKypi594) which is a grouping of goods and services codes. CCI codes included in a session may have an attribute associated with them.

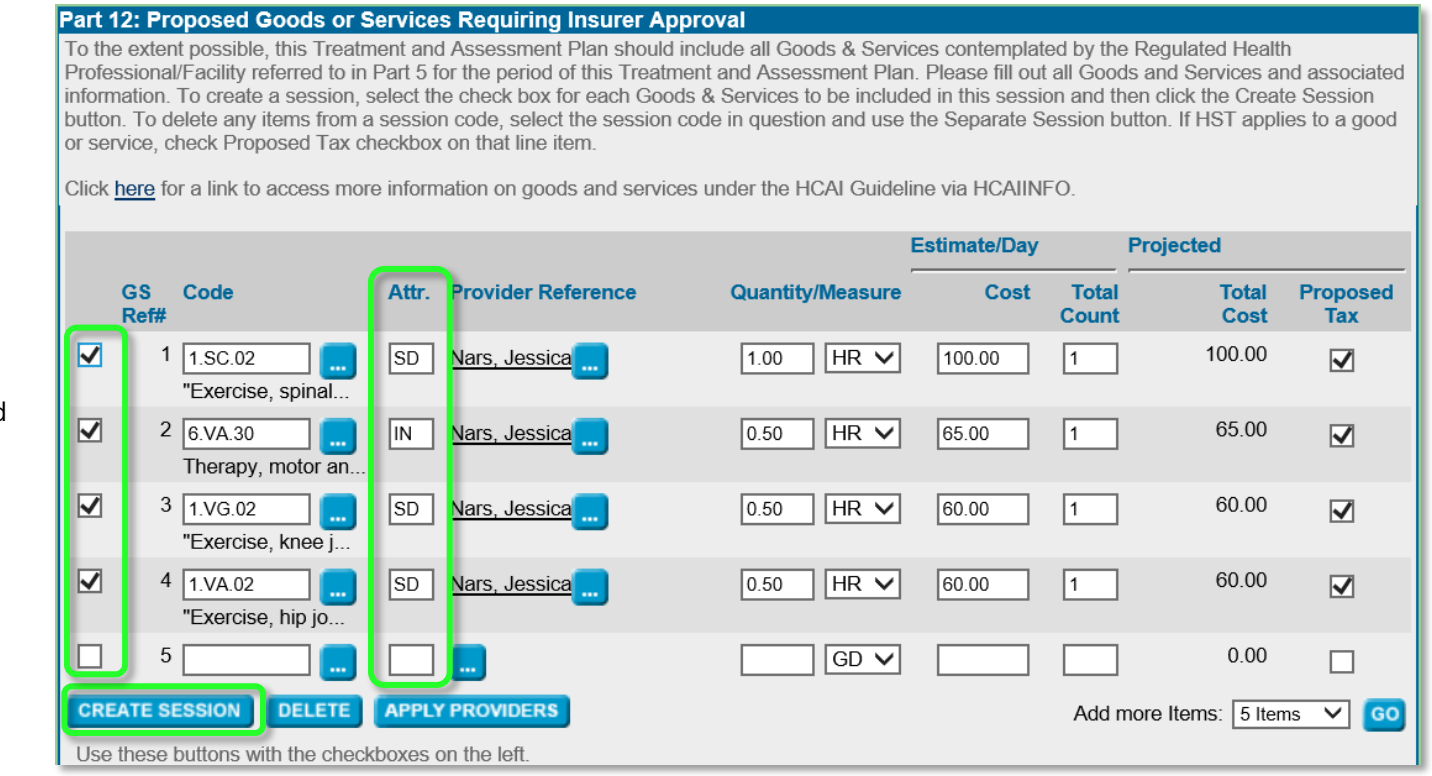

Here the attribute codes are entered for each line item. Each line is selected to create a session.

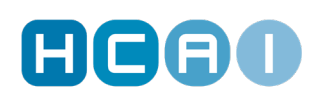

created. To edit the

once a session is

Session".

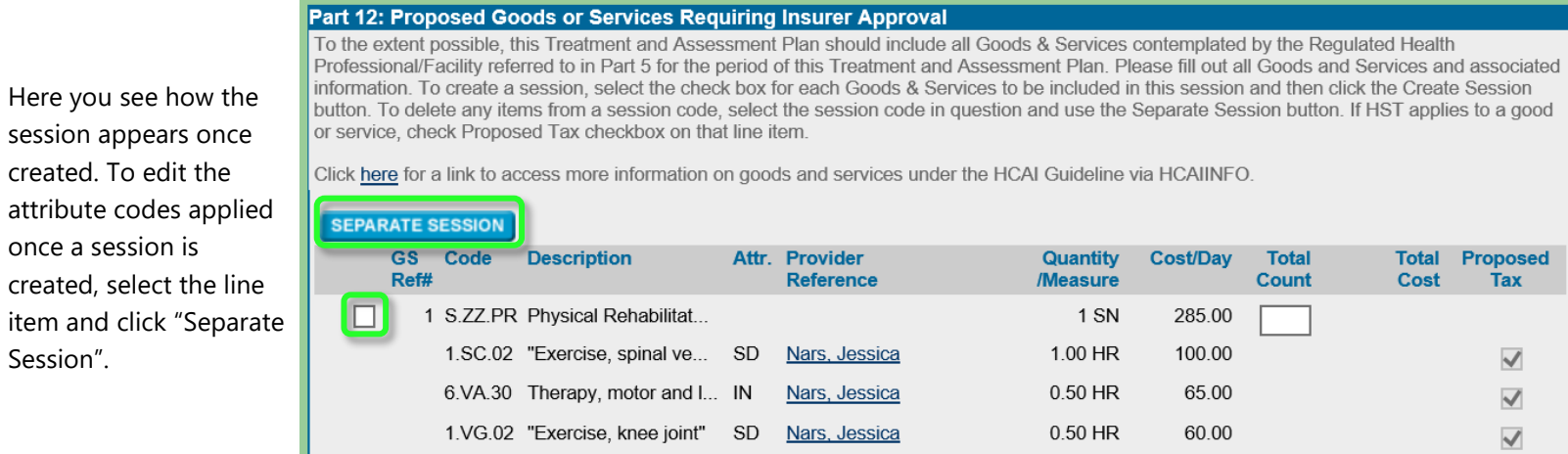

SD Nars, Jessica

0.50 HR

60.00

 $\blacktriangledown$ 

.

### **2. How the Insurer Views the Received OCF-18**

Attribute codes will be listed next to each service in Part 12 in a column titled "Attr."

1.VA.02 "Exercise, hip joint"

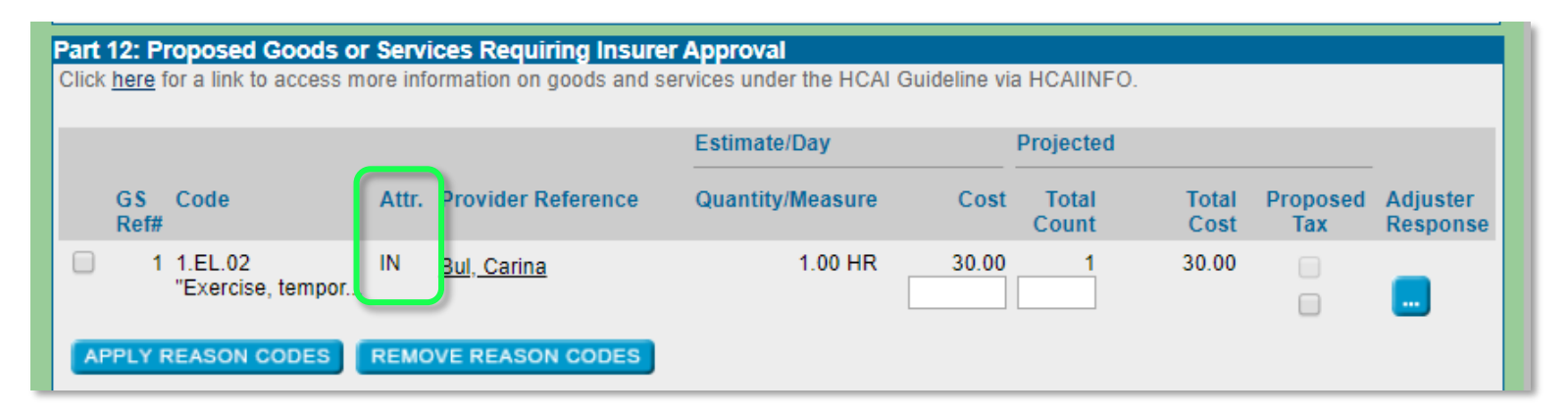

# **GGGO**

If a facility submits a session made up of several services (S.ZZ.PR), the insurer can also view the attribute codes for the services making up the session:

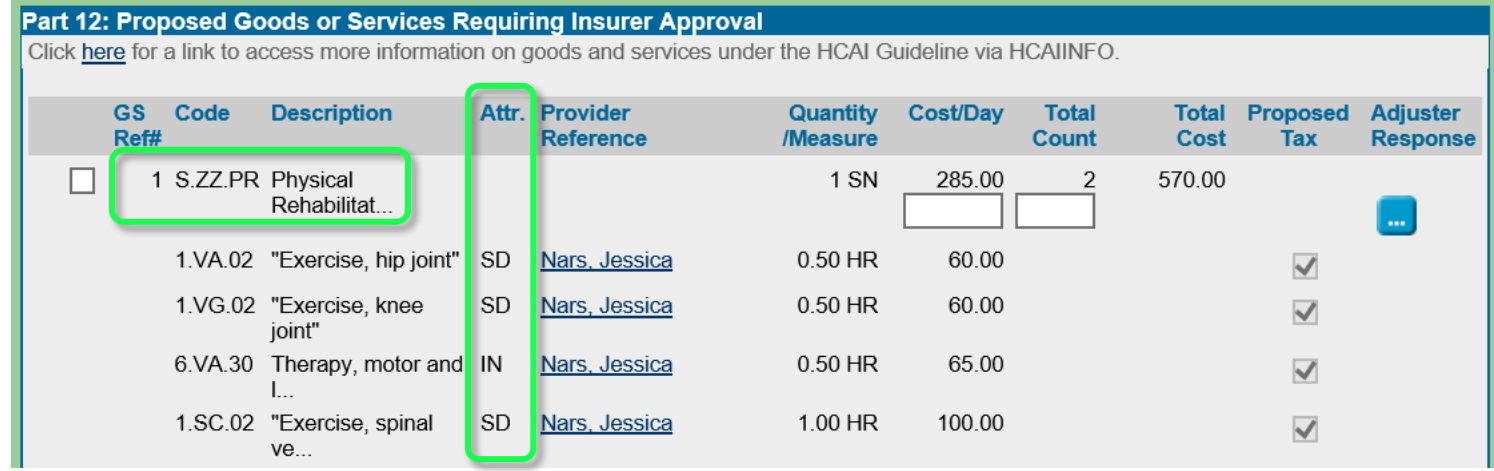

### **3. Your Facility Creates an OCF-21B**

When you [create the invoice from the approved plan,](http://www.hcaiinfo.ca/Health-Care-Facility/Provider-Support/OCF21B.asp#fndtn-plan) all attributes will be copied over when the "apply codes from plan" button is selected. Simply select the date(s) of service and insert the provider reference. As a reminder, because the attribute has already been applied, if you enter it in this section you will receive an error. To view the services that make up the session and the associated attribute codes on the invoice, you must open the **corresponding OCF-18's PDF**.

#### **4. How the Insurer Views the Received OCF-21B**

Insurers can see attribute codes indicated next to individual services on an invoice. However, insurers **will not** see attribute codes indicated next to sessions (S.ZZ.PR) on an invoice.

![](_page_3_Picture_0.jpeg)

![](_page_3_Picture_24.jpeg)

The insurer should open the **corresponding OCF-18's PDF** to view the services that make up the session and the associated attribute codes.